# **KRAMER**

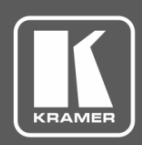

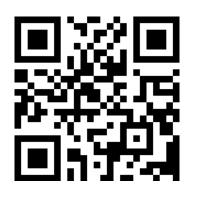

## FC-6 Quick Start Guide

This guide helps you install and use your **FC-6** for the first time.

Go to **[www.kramerav.com/downloads/FC-6](http://www.kramerav.com/downloads/FC-6)** to download the latest user manual and check if firmware upgrades are available.

Scan for full manual

## **Step 1: Check what's in the box**

- **FC-6** Ethernet Gateway **1 Bracket set** 4 Rubber feet **1 Bracket set**
- 1 USB A to USB mini cable 1 Quick start guide
- 
- 

**Step 2: Get to know your FC-6**

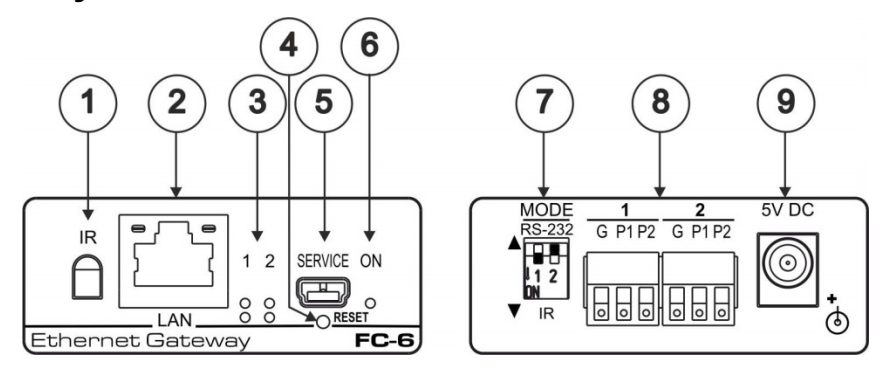

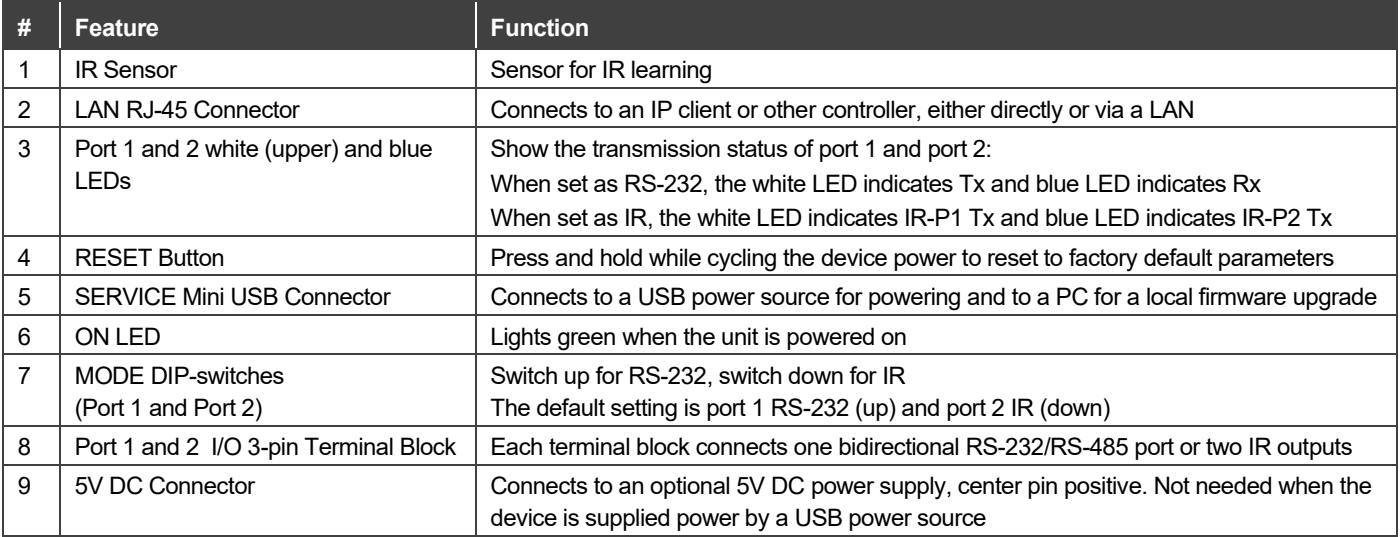

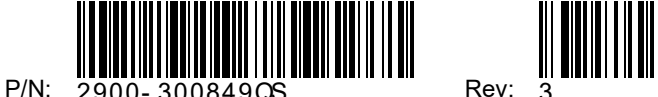

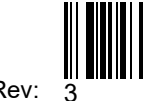

### **Step 3: Install the FC-6**

You can mount this Kramer PicoTOOL™ next to a USB power source behind an AV device, in room ceiling area, on a desk top, wall or similar area. Install **FC-6** using one of the following methods:

- Attach the rubber feet and place the unit on a flat surface.
- Fasten a bracket (included) on each side of the unit and attach it to a flat surface. For more information go to **[www.kramerav.com/downloads/FC-6](http://www.kramerav.com/downloads/FC-6)**.
- Mount the unit in a rack using an optional **RK-4PT** rack adapter.

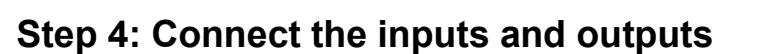

Always switch OFF the power on each device before connecting it to your **FC-6**. For best results, we recommend that you always use Kramer high-performance cables to connect controlled equipment to the **FC-6**.

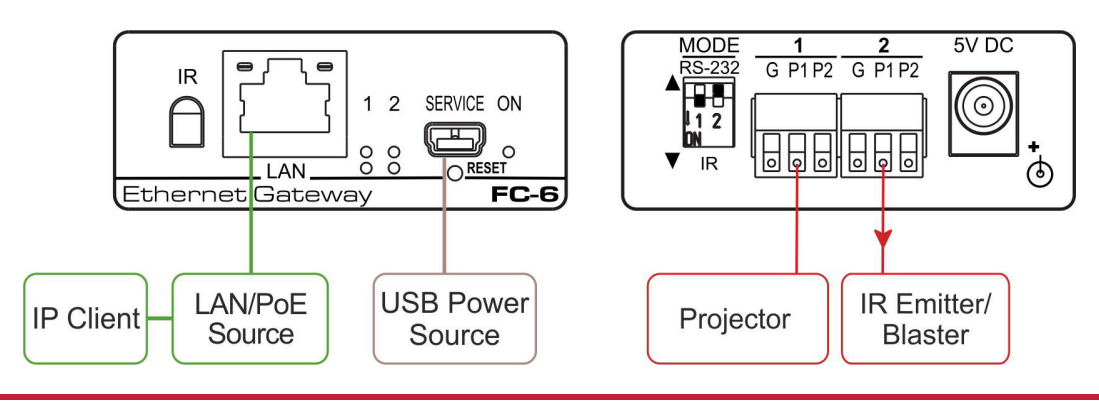

#### **Step 5: Connect the power**

Connect a USB power source and/or an optional 5V DC power supply to the **FC-6** and plug it into the mains electricity.

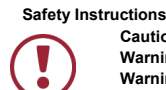

**Caution:** There are no operator serviceable parts inside the unit<br>Warning: I Ise only the Kramer Electronics power supply that is p Warning: Use only the Kramer Electronics power supply that is provided with the unit<br>Warning: Disconnect the power and unplug the unit from the wall before installing. **Warning:** Disconnect the power and unplug the unit from the wall before installing.<br>See www.KramerAV.com for undated safety information. **KramerAV.com** for updated safety information.

## **Step 6: Configure and operate the FC-6**

**Note**: The **FC-6** arrives with the default IP 192.168.1.39. To connect the **FC-6** on first installation, you must identify what IP address has been automatically assigned to the **FC-6**. To discover the IP address of

**FC-6**, use **K-LAN Configurator**, available for download from our website at [www.kramerav.com.](http://www.kramerav.com/)

#### **To reset the device to its factory default settings**:

- 1. Turn off the power to the device.
- 2. Press and hold the Reset button on the front panel.
- 3. Turn on the power to the device while holding down the Reset button for a few seconds.
- 4. Release the button. The device is reset to the factory default settings.

#### **To browse the FC-6 Web UI (User Interface) using factory default settings:**

Use the default host name: **FC-6-xxxx**, where xxxx are the last four digits of the serial number of the device**.** 

#### **To configure and operate the FC-6**:

- 1. Using the device Web UI, configure the control gateway:
	- Set DHCP or assign a static IP address
	- Associate IP port(s) with the relevant port(s)
	- Configure the relevant port parameters
- 2. Configure IP client connection port(s) on a Kramer control or any other control software application.
- 3. Set the control application to use the control gateway ports for sending and receiving control communication over the IP connections.

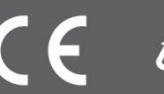

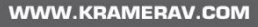